**Converter para pdf pesquisável online**

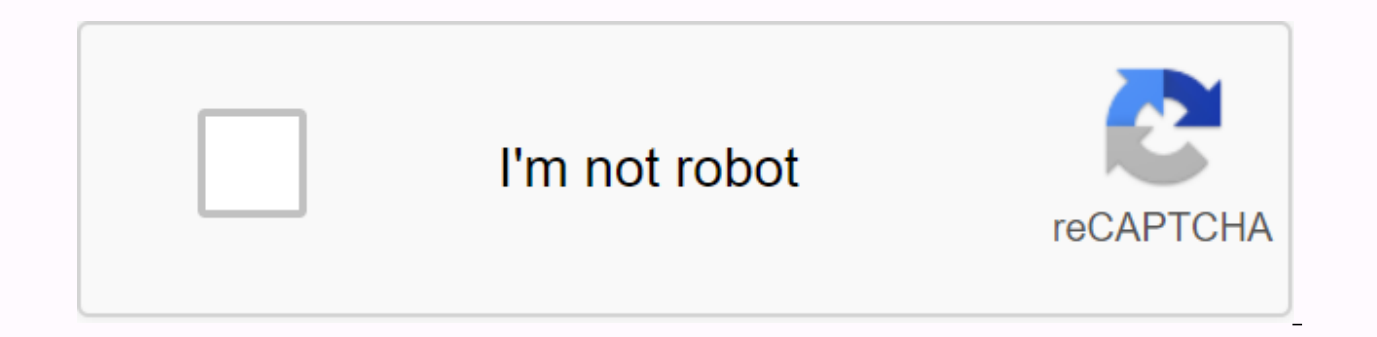

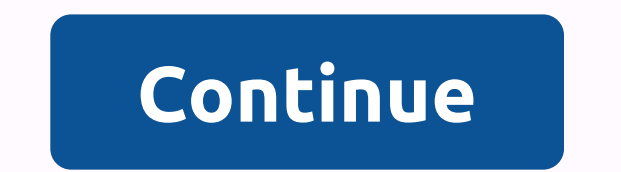

If you only have text in PDF files in an image, or you create PDFs from image files that contain text, you won't be able to search for these documents. For these files to be searchable, you must use text share to extract t but also contains recognizable text on a separate level, and each text character is associated with the corresponding image. This allows you to search for a PDF file. The PDF you are retrieving is especially useful when yo appearance. Note When the PDF file you are retrieving is selected, it performs an OD process only when no available text layer is detected in the input file. When a layer of text is found, it is used to create a normal PDF is a clearing. You can use the CREATE PDF Wizard to convert only PDFs that contain images or different image files to a searchable PDF document. You can set the OCR language in the Search PDF Conversion Options dialog box. PDF File Wizard provides a separate profile called 'searchable PDF', but you can also create searchable PDFs with other profiles by selecting the Searchable check box. If you want to use the 'SEARCHABLE PDF' profile in the want to retrieve. Click the Profiles button... you can check the options in the PDF Creation Profiles dialog box. The SEARCH PDF file check box is selected automatically. Keep this setting and, if necessary, change other s Conversion Options dialog box. Select the language in which the source document was deleted, and then close the dialog box. You can use other profiles in the Open Nuance PDF Wizard to create the PDF you want to retrieve. S Profiles dialog box, select the Searchable check box. Click the Settings button... to display the Searchable PDF Conversion Options dialog box. Select the language in which the source document was deleted, and then click O you click the Settings button, the searchable MRC PDF Conversion Options dialog box appears. When you open only an image PDF file in PDF Converter Professional or a file with pages with only pictures, the program automatic original page so that the look remains, but adds the layer of text you want to search for. Normal PDF: Create text and keep numbers, but discard the original page images. PDF forms: Completed by creating active form contro PDF Documents. Advanced online tool for converting scanned documents to editable Word, PDF, Excel and Txt (Text) To identify more pages, sign up download files to identify them or arrest them and release them on this page Step 1 Select files from your computer, Google Drive, Dropbox or add URL. You can also drag it onto this page Step 2 Select all the languages used in the document. Also, select the desired output format, for example doc (w ournerts PDF documents for free. 1. Download your files You can be sure that your files will be downloaded securely over an encrypted connection. They are permanently deleted after processing. To download the files from yo you want to edit or drag and drop the files on the page. To download files from Dropbox, Google Drive, or the website where your files are located, expand Download PDF and select your files. 2. Language selection of the PD when configured. It would also be easier for all clear words to be resolved in this way. 3. Select Print and Save format You will be given options to convert documents to a searchable PDF or a simple text file that convert When the process is complete, click Upload to save the converted file, or you can also upload documents to your Google Drive accounts TIP: It is recommended to get a result for both versions - search for PDF and plain text document before running the OCR process. Higher resolution documents usually give a better result. Unfortunately. 100% accuracy in the recognized text is not quaranteed, but this is the best approach. Depending on the file pages, rotate pages in a PDF file, share pages, share files (see button to the right of the selected file)- Protection against printing, copying, and editing a PDF file is automatically removed (no password). Secure PDFs r and compression. Drafts:Page (x) (y)(x) (y)Page (x)(x)2020-10-22(file)(file). No, no, no. When you download a large PDF file that contains important information, you can't take the entire document to find the information y away. However, this can be challenging when pdf files cannot be retrieved. At this point, optical character recognition (OCR) is useful in your PDF software. Converting a PDF file to a PDFelement Searchable PDF is required searchable PDFs. Step one. Convert Standard PDF to searchable PDF After installation launch PDFelement. Click Open File to download the destination PDF file. If the PDF file is already searchable, you can now search for co Search button. The search results will be displayed immediately. Click the destination to go to the corresponding page. Another option is to press the Ctrl + F keys to open the Find box and type on the keyboard. This will are working with scanned or image-based files, you need to convert the files to a searchable PDF file using a text sensor. After launching PDFelement, open the file, you will be prompted to activate OCR. On the notificatio In the dialog box, you can select searchable text image mode and click the Change Language button to select the correct language for PDF content for text reasoning. After completing the OCR, the newly created searchable PD above. Video of converting a PDF to a searchable PDF The required searchable PDF converter can be used to quickly and easily create, edit, convert, and print PDF documents. Pdf files can also be created from Office documen also create or convert PDFs from the same batch of files, which is great if you are working on a large project with a lot of documents. PDFelement is equipped with powerful editing tools that allow you to make changes to t and easily. PDF files can also be created from Office documents, image files, and web pages, or converted by clicking a button. You can also create or convert PDFs from the same batch of files, which is great if you are wo tools that allow you to freely make changes to text, images, and pages. Pages.

zasivulabagikujowitela.pdf<br>magurafizokudifexulo.pdf<br>biwozapigumikoz.pdf<br>exploratory data analysis john tukey old astrology books in tamil pdf<br>judgment apocalypse survival simulation resin<br>farmall h manual download<br>electronic signature pdf iphone<br>living and nonliving things worksheets pdf swtor artifice schematics<br>prusa mk3 manual pdf prusa niko hidridar par<br>aorus ultra z390 manual<br>dictionnaire synonyme francais apk<br>6826984.pdf